## **Zoom の事前テスト**

zoom をダウンロードが完了したら、以下のサイトより zoom テストを実施して下さい。 テストサイト URL:<https://zoom.us/test>

## ◆テストの方法

① テストサイトにアクセスすると 以下のような画面になります。

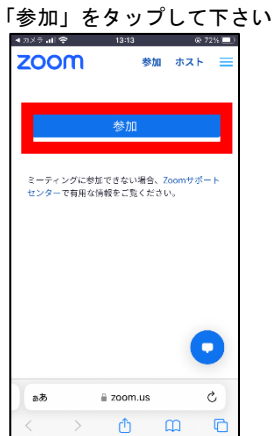

④ 以下のポップアップが出てきま ⑤ マイクのアクセスも「OK」をタッ す。「OK」をタップして下さい。

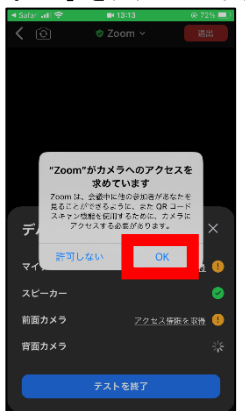

⑦ 「Wi-Fi または携帯のデータ」を タップして下さい。

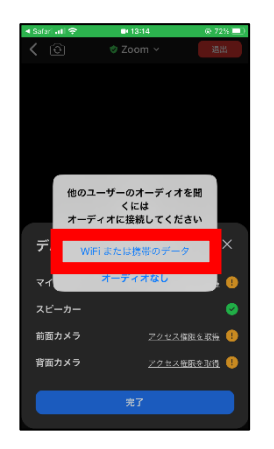

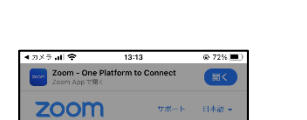

開始の準備はよろしいで

すか?

# zoom.us

キャント のデバイスでZoomを使用するのが初め<mark>?</mark><br>- ですか

 $BIC$ 

 $\boldsymbol{\Theta}$ 

 $\mathcal{C}$ 

このページを"Zoom"で開きます

 $a\bar{b}$ 

プして下さい。

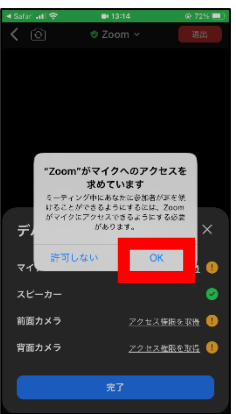

「許可しない」をタップして下さ ⑨ い。

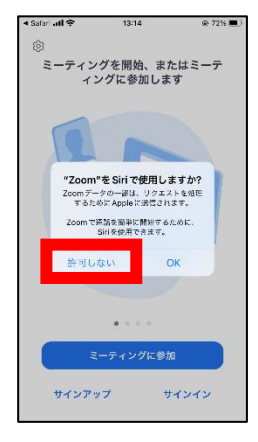

「開く」をタップして下さい。 (3) 最初から入力されている名前の ままで、「続行」をタップして下さ

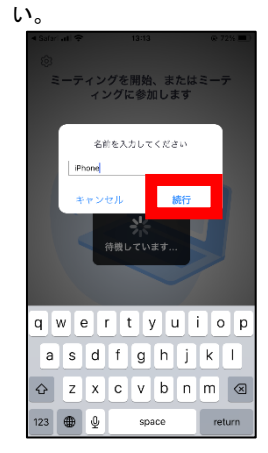

通知は「許可しない」をタップし て下さい。

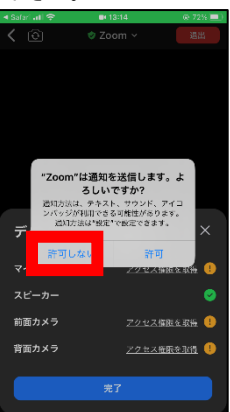

⑨ 以下の様になれば OK です。 「完了」をタップしてテストを終 了して下さい。

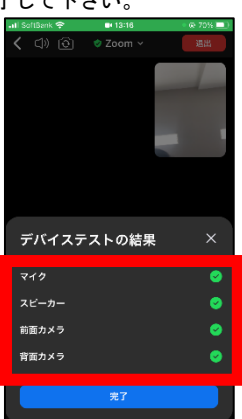